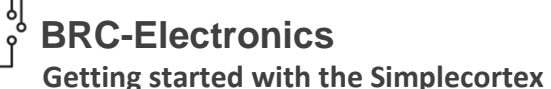

## **1. Update the firmware**

This step describes the

The debugger needs firmware to work. Check this site for the latest firmware updates: [http://www.coocox.org/Colinkex.htm.](http://www.coocox.org/Colinkex.htm)

- Place jumper on pins 1 and 2 of header JP6.
- Connect the usb-debugger with the PC.
- Connect pins 3 and 4 of header JP6 for a second. The debugger will transform to a usb stick and Windows will show the usual pop-up.

Note: The first time, It may take a minute before the pc recognize the Simplecortex as usb-stick.

- Windows: Open the map.
- Windows: Copy the firmware to the Simplecortex.
- Disconnect the Simplecortex.
- Remove the jumper.
- Connect the Simplecortex.
- Windows: Open *Start > Control Panel > Device Manage*r > Usb serial bus controllers. Check if the Simplecortex is connected and recognized by the pc.
	- J . Universal Serial Bus controllers CooCox ColinkEx Debug Interface Generic USB Hub
		- **Generic USB Hub**

 $\Box$ 

Firmware is ok.

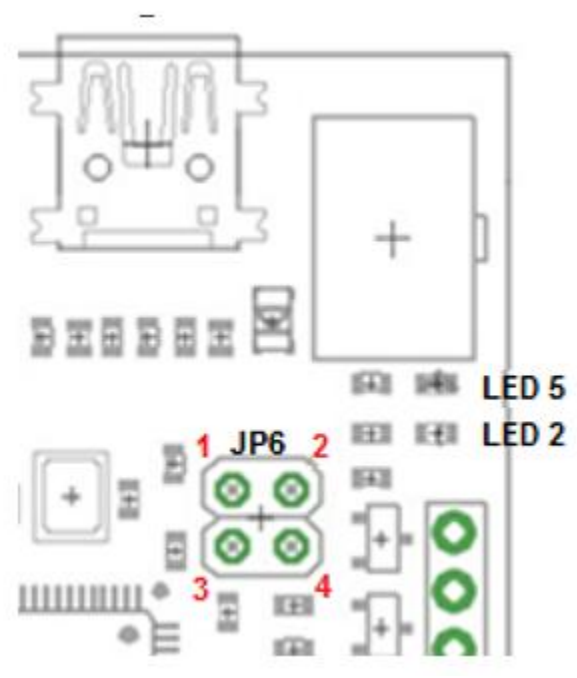